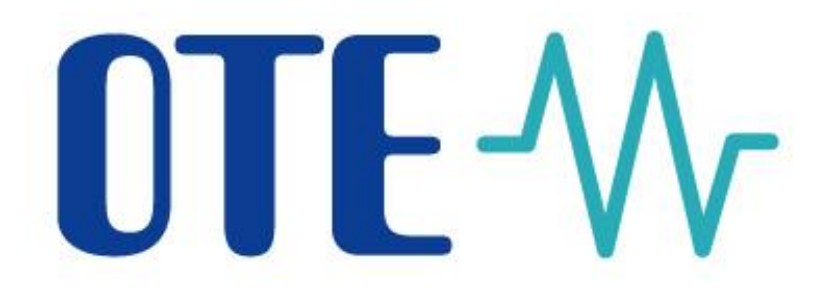

### **Aplikace OTE-COM pro obchodování na VDT/VT**

**Aplikace OTE-COM pro obchodování na vnitrodenním a vyrovnávacím trhu v ČR, vyvinuté společností OTE, a.s., umožňuje uživatelům rychlou reakci na aktuální tržní situaci, nepřetržitě 365 dní v roce.**

**Spojujeme trhy a příležitosti**

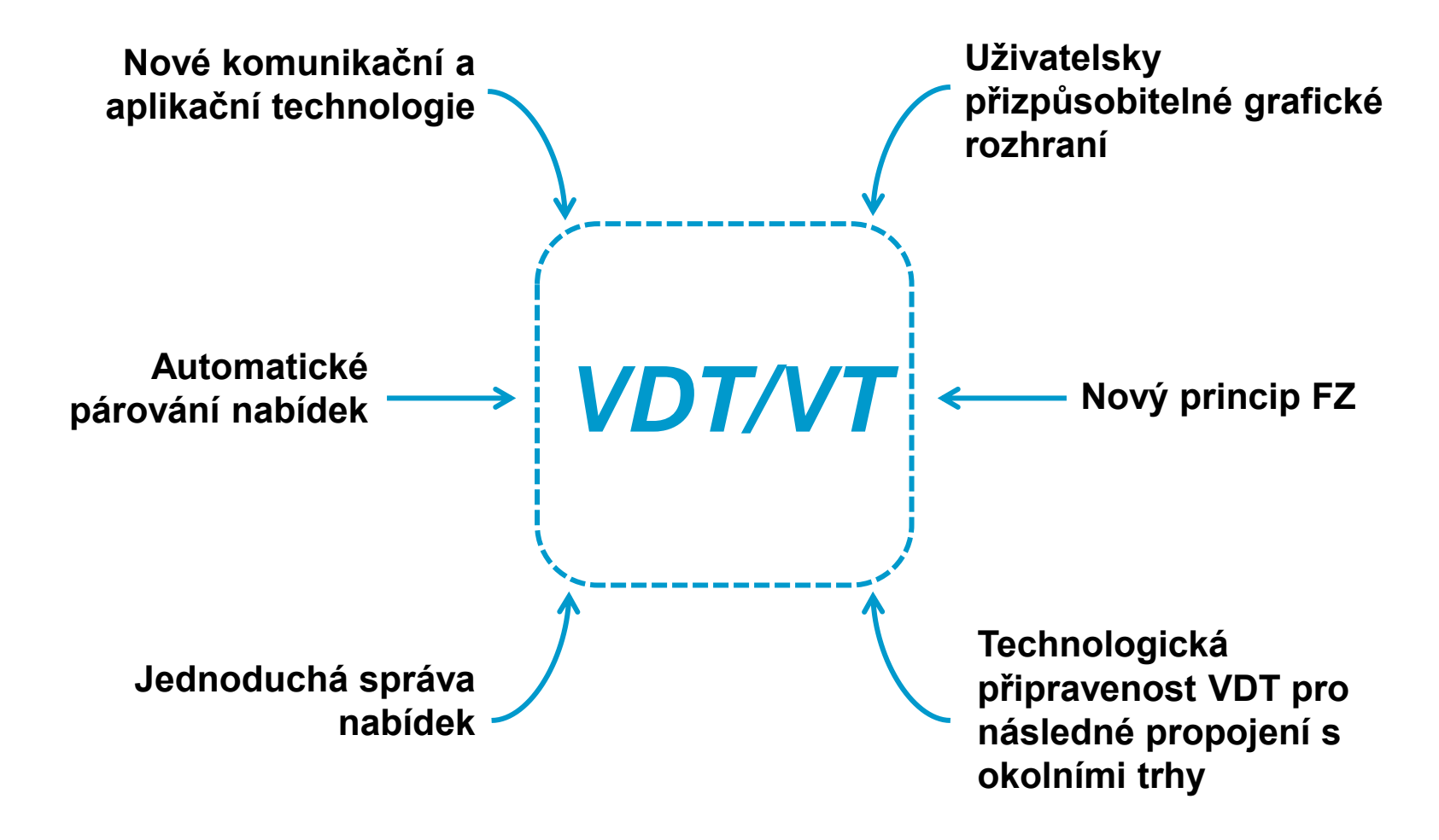

Aplikace OTE-COM využívá nejnovější technologii a aplikační logiku a **zabezpečení rychlé a spolehlivé distribuce obchodních dat.**

**Technologické řešení**

- Základem systému je **platforma pro rychlou výměnu zpráv** komunikující pomocí binárního protokolu AMQP, definovaným jako otevřený mezinárodní standard (ISO/IEC 19464).
- **AMQP server** slouží pro doručování zpráv z/do klientské aplikace a z/do systémů účastníků trhu. Zasílání zpráv probíhá již ve vytvořených spojeních bez opětovného ověřování a **urychluje tak datovou výměnu**.
- Lze využívat přístup přes **automatickou komunikaci** ze systému účastníka trhu, který je dosažitelný **přes klientskou aplikaci** instalovanou na straně účastníka trhu.

#### Je spustitelná jako **samostatný klient** (Standalone aplikace) a to odděleně pro produkční a testovací (SANDBOX) prostředí.

**Před prvním použitím je nutné její nainstalování.**

**Klientská aplikace**

**NTF-V** 

- Slouží jako hlavní uživatelský nástroj pro zadávání pokynů na VDT a VT.
- Postavená na technologii **JavaFX** (obchodovací klient). Po autentizaci účastníka trhu (ověření účastníka probíhá oproti LDAP serveru CS OTE ) navazuje spojení přímo k AMQP serveru.
- **Podporované verze OS:** Windows 7, Windows 8.1 a Windows 10 a to ve verzích 32 a 64 bit.
- Standalone aplikace je vždy spouštěna s potřebnou verzí JAVA JRE obsaženou v adresáři aplikace. Aplikace se distribuuje vždy s odpovídající verzí JRE.

#### **Klientská aplikace – Obchodovací obrazovka** OTF-W

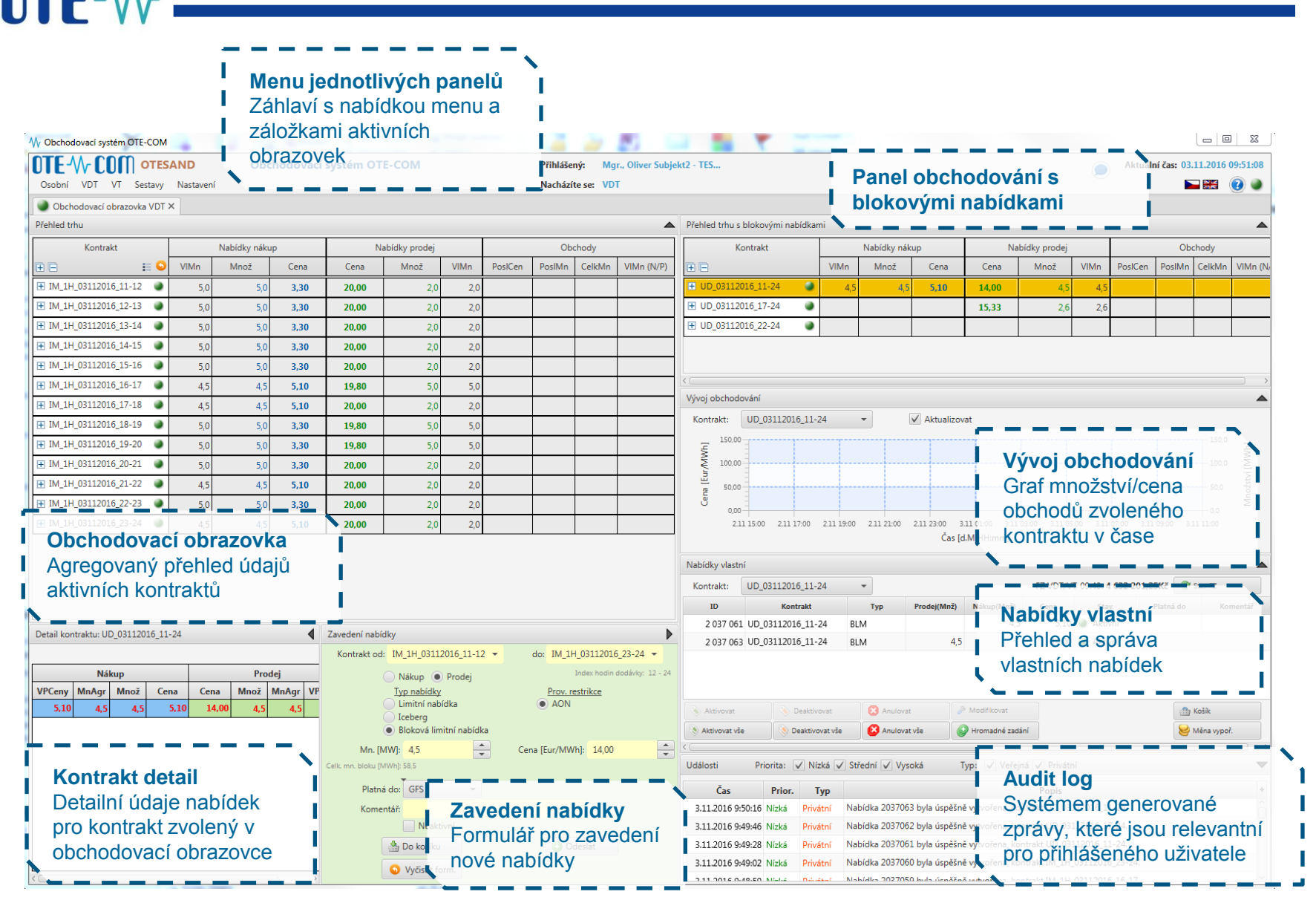

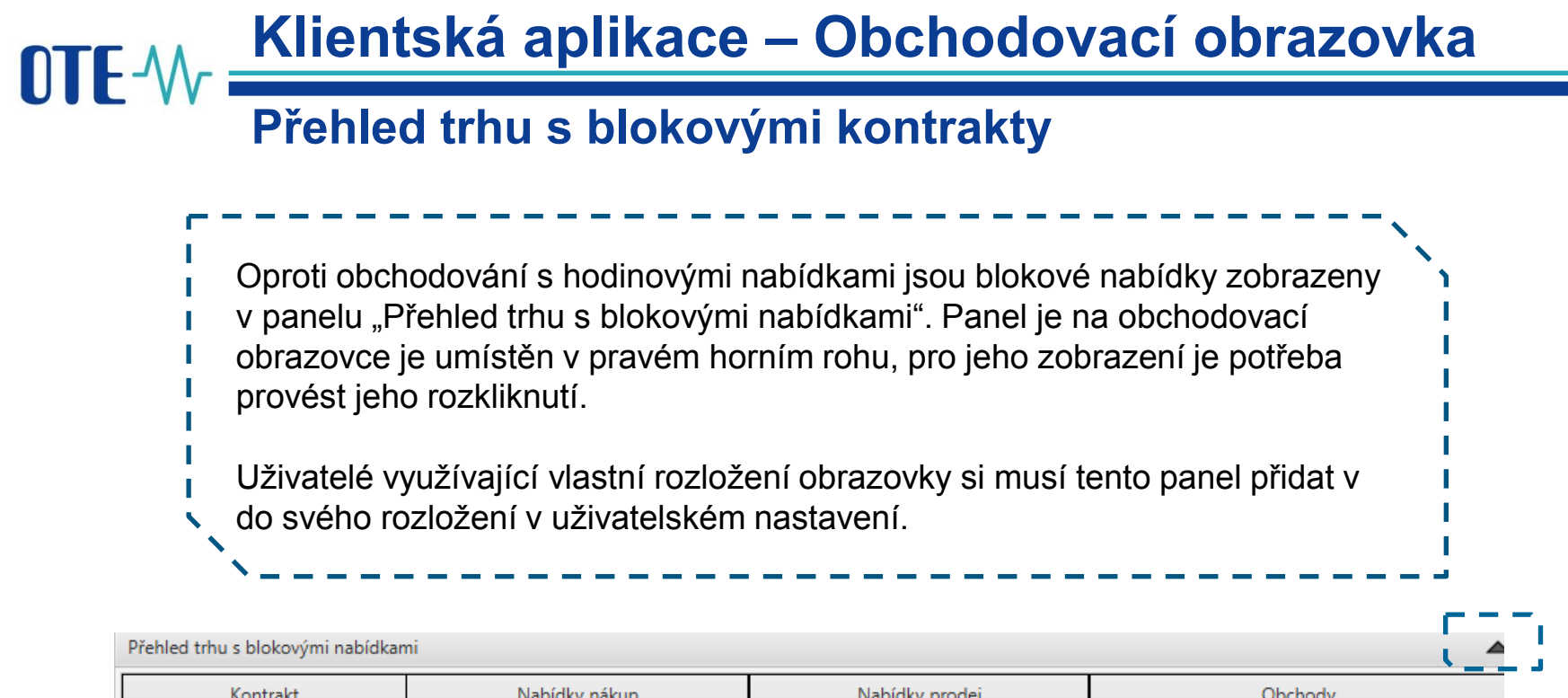

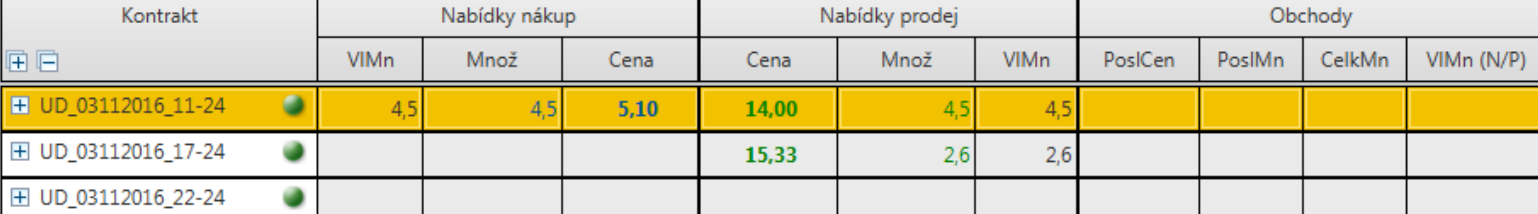

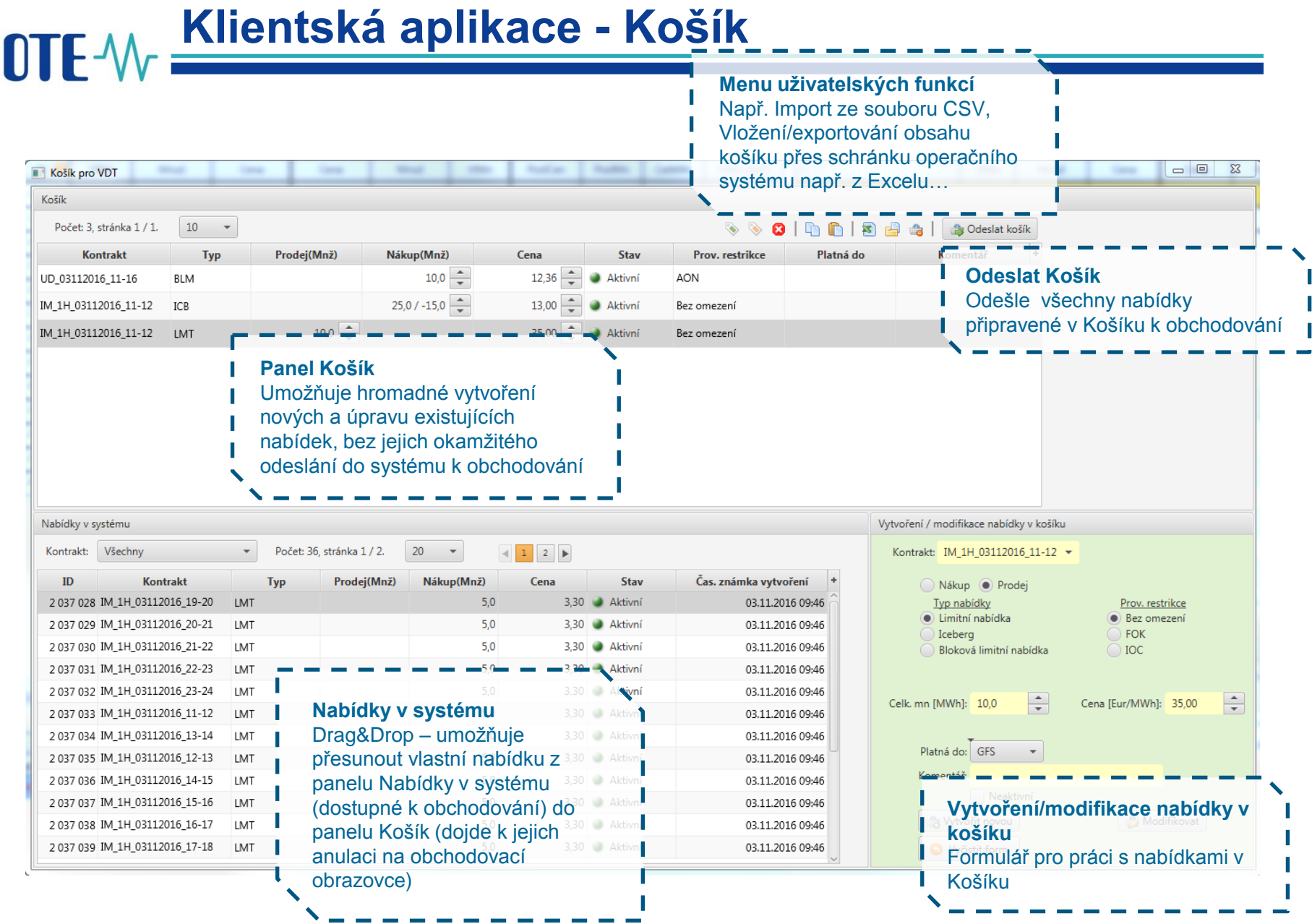

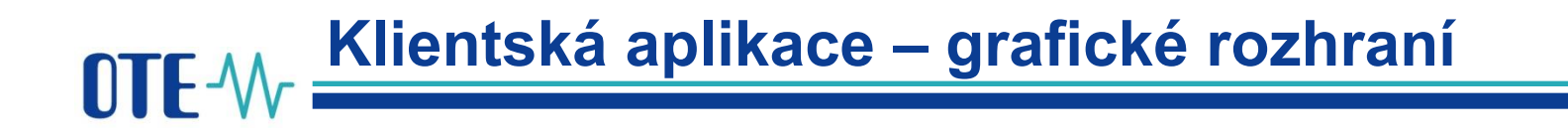

- **Volba zobrazení** jednotlivých panelů a jejich rozložení je **definovatelné uživatelem.** Velikosti jednotlivých sekcí je dále možné měnit posouváním dělicích linií.
- Možnost vytvoření **několika typů obrazovek** pro jejich rychlé vyvolání.
- Uživatelský přizpůsobitelné jsou i sestavy v jejichž rámci může uživatel **přesouvat jednotlivé sloupce** dle svých preferencí a tuto změnu si **uložit**.

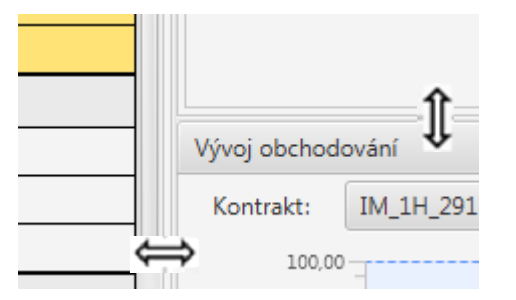

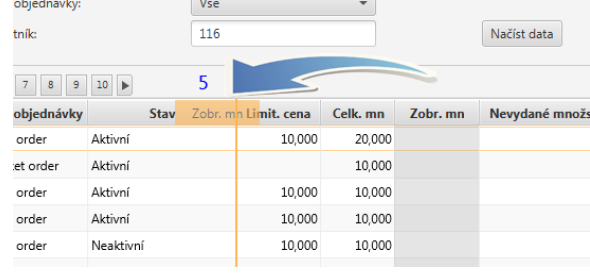

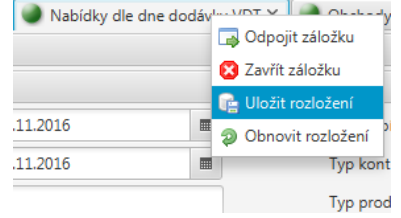

**Externí rozhraní - automatická komunikace**

Účastníci, kteří preferují pro obchodování na VDT/VT nadále využívat své interní IT systémy mohou realizovat veškeré obchodní aktivity prostřednictvím **automatické komunikace**.

- Automatická komunikace probíhá výhradně prostřednictvím komunikace s **AMQP serverem RabbitMQ** ([www.rabbitmq.com\)](http://www.rabbitmq.com/) tak, aby byla zajištěna vysoká propustnost a rychlá distribuce zpráv.
- Oproti SOAP řešení **nebude vyžadováno** zvláštní **nastavení/povolení na straně OTE** a rozhraní pro AMQP server RabbitMQ bude všem účastníkům trhu k dispozici bez rozlišení klienta.
- Účastník trhu implementuje vlastního klienta, který se bude k MQ serveru připojovat a prostřednictvím kterého bude posílat své požadavky a přijímat odpovědi a hromadné zprávy (Je možné využít AMQP klientskou knihovnu RabbitMQ).

Postup navázaní komunikace a jednotlivé komunikační scénáře jsou popsané v dokumentu **Externí rozhraní CS OTE.**

#### **Externí rozhraní – Komunikační zprávy**OTF-W

Všechny zprávy posílané mezi uživatelem a VDT/VT aplikací mají vlastní obsah zprávy definován pomocí **XML formátu**.

Pro komunikace Klient – MQ server jsou použity následující 2 základní typy:

- **Dotaz-odpověď** dotazy nebo požadavky iniciované klientem, na které MQ server asynchronně odpoví. Odpověď je odeslána pouze iniciátorovi komunikace.
- **Hromadná zpráva** plošné rozesílaní zpráv z MQ serveru na klienty. Rozesílání se provádí na základě definovaných distribučních pravidel a přístupových práv.

Popis jednotlivých zpráv je uveden v **Dokumentaci k aplikaci OTE-COM .**

### **Princip finančního zajištění VDT/VT**

- **Nabídky** zadávané na trhy VDT/VT jsou **zajišťovány v rámci samostatného obchodního limitu** určeného pouze pro trh VDT/VT, který je vyčleněn ze stávajícího obchodního limitu.
- Vyčlenění do samostatného obchodního limitu **urychluje proces validace nabídek** na VDT/VT.
- **Účastník** trhu si tento samostatný obchodní limit pro VDT/VT **nastavuje a spravuje dle potřeby** (v rámci volných prostředků stávajícího obchodního limitu).
- Jednotlivé nabídky k obchodování jsou zajišťovány dle **následujícího principu**: částka pro zajištění odchylky je vypočtena s využitím tzv. parametrických cen a částka pro zajištění komodity (pouze u trhu VDT) je vypočtena s využitím ceny uvedené v nabídce (nákup s kladnou cenou, prodej se zápornou cenou).
- **Parametrická cena odchylky** je vždy stanovena pro příslušný měsíc.
- **Uskutečněný obchod VDT/VT** je **zajišťován v rámci stávajícího obchodního limitu** a v rámci tohoto procesu dochází k uvolnění částky, která byla blokovaná pro zajištění nabídek v samostatném VDT/VT obchodním limitu.

# **Princip finančního zajištění VDT/VT**

■ Informace o obchodním limitu určeného pouze pro trh VDT/VT jsou dostupné jak na hlavní obchodovací obrazovce, tak v samostatné sestavě.

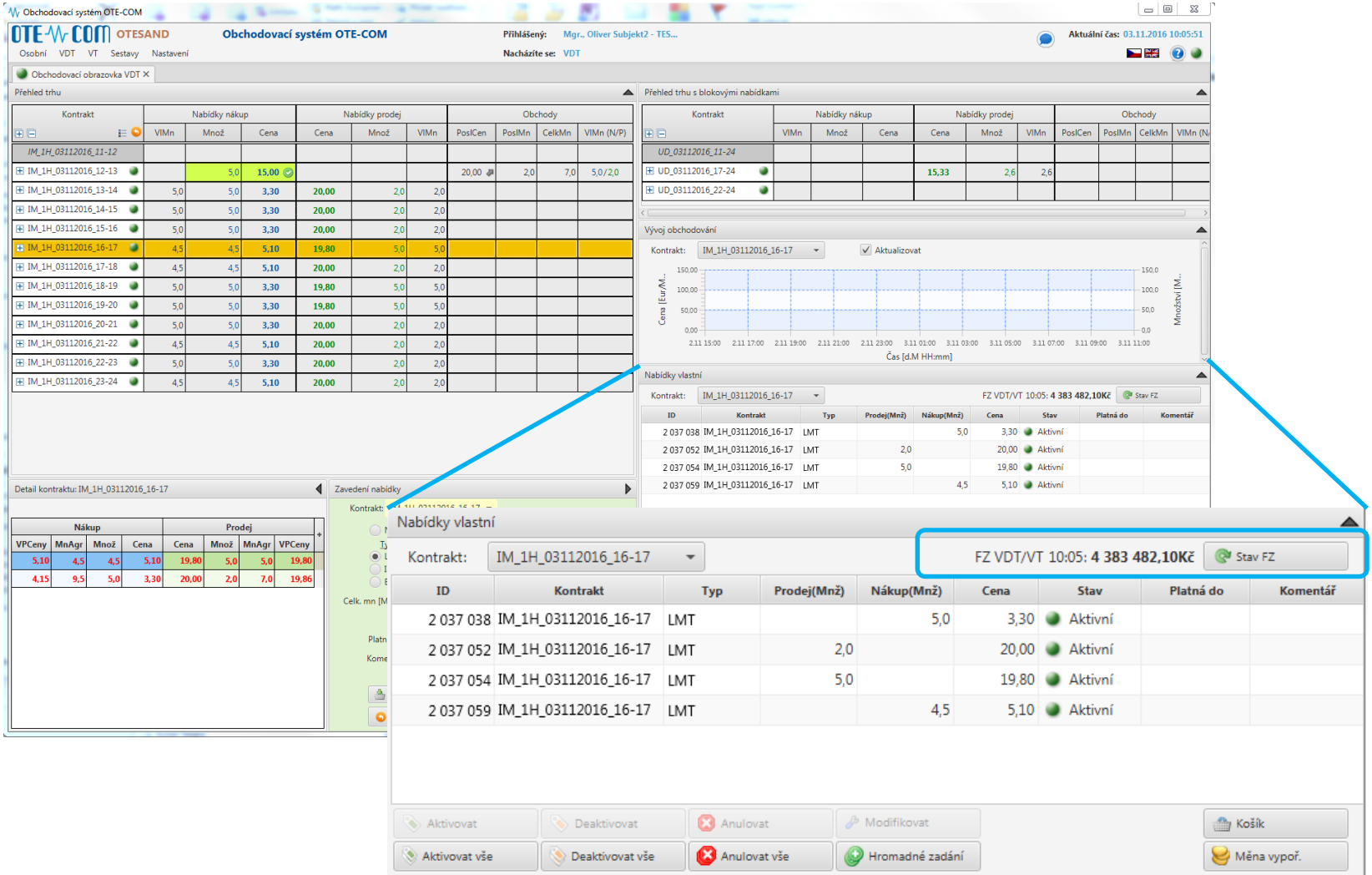

### **Obchodovací měny VDT/VTNTF-W**

- Obchodování na **VDT** probíhá v **EUR/MWh.**
- Uživatel má možnost:
	- **nastavit měnu vypořádání trhu VDT** (pro dny dodávky, u kterých nebylo ještě zahájeno obchodování na VDT) přes formulář dostupný z obchodovací obrazovky Panel Nabídky vlastní (Pokud není provedena volba měny vypořádání uživatelem, pak bude použitá defaultní měna vypořádání obchodů účastníka trhu na VDT, která se nastavuje v modulu Prodis).

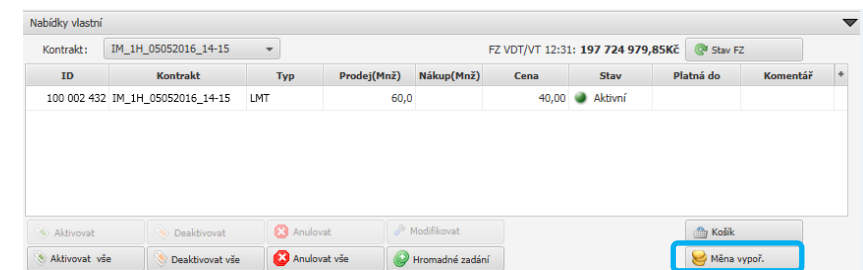

- **zobrazit si** v samostatné sestavě **přehled vypořádacích měn VDT** pro období specifikované rozsahem dní dodávky.
- Obchodování na **VDT** probíhá v **Kč/MWh.**

#### **Modul VDT již není propojen s modulem VT** a nezobchodované nabídky VDT nejsou po skončení obchodovacího intervalu na VDT automaticky nabídnuty k obchodování na VT.

**Obchodování na VT**

DTF-V

 **Nabídky RE jsou řazeny** tak, aby se nejvýše zobrazila nabídka s nejvyšší cenou na prodej a s nejnižší cenou na nákup. Zúčtovací princip obchodu: Pokud bude účastníkem trhu nabízena záporná regulační energii za zápornou cenu, bude za ni v případě uzavření obchodu inkasovat platbu.

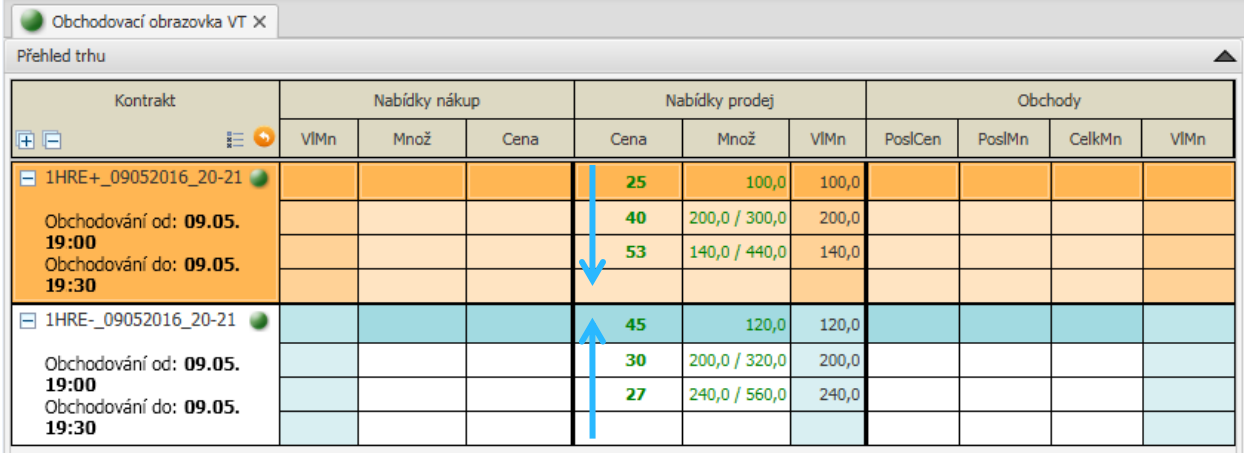

Hodinová nabídka – kontrakt v délce 1 hodiny

DTF-V

**Typy nabídek – Limitní nabídka**

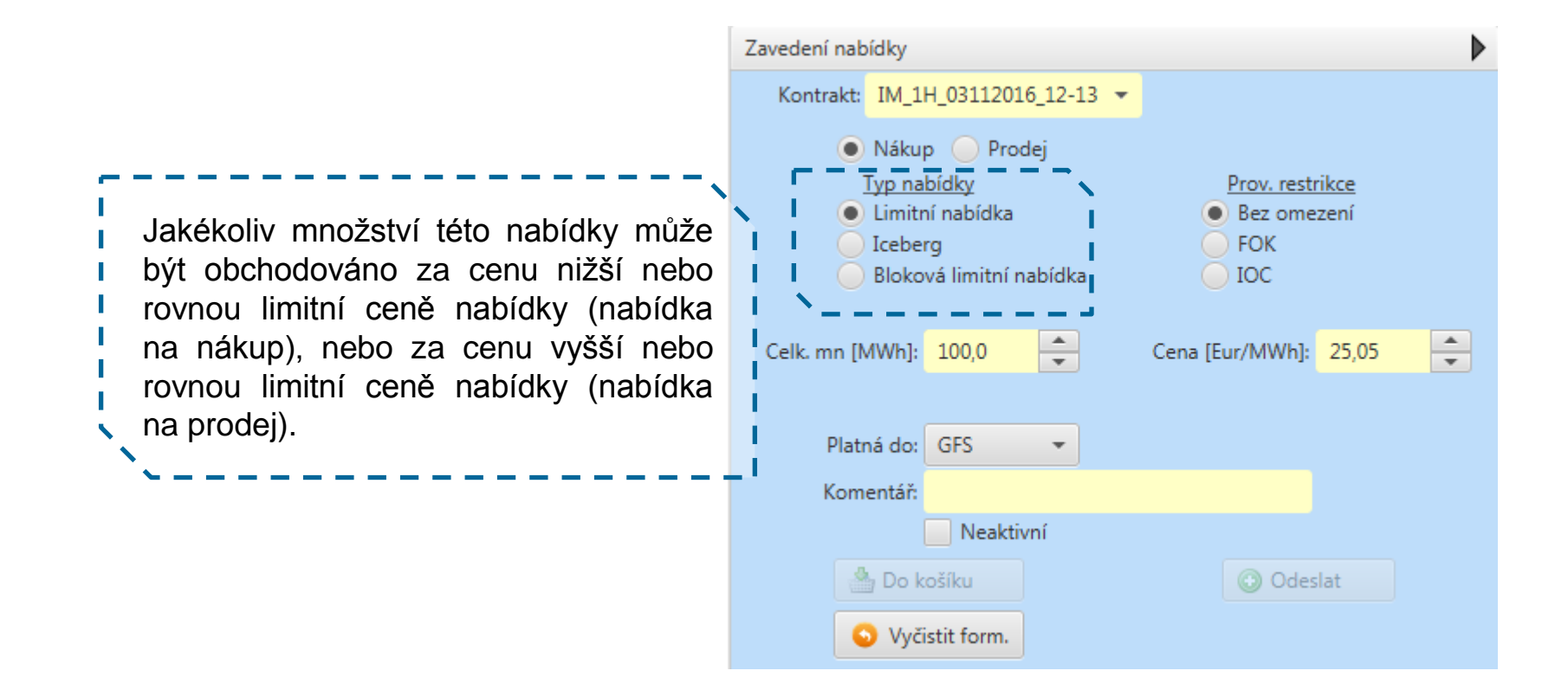

### **Typy nabídek – ICEBERG**

Hodinová nabídka – kontrakt v délce 1 hodiny

U nabídky Iceberg je zveřejněna jen definovaná část z celkového množství nabídky. Jakmile je zobrazené množství nabídky úplně zobchodováno, je automaticky systémem zveřejněna další část. Pokud je v rámci dalšího zveřejnění zbylé množství menší než definované množství, je zbylé množství zveřejněno v plné výši. Toto postupné cyklické zveřejňování probíhá až do úplného zobchodování celkového množství nabídky, nebo do daného času platnosti nabídky (v případě nabídky s časovou restrikcí GTD) **(pouze VDT)**

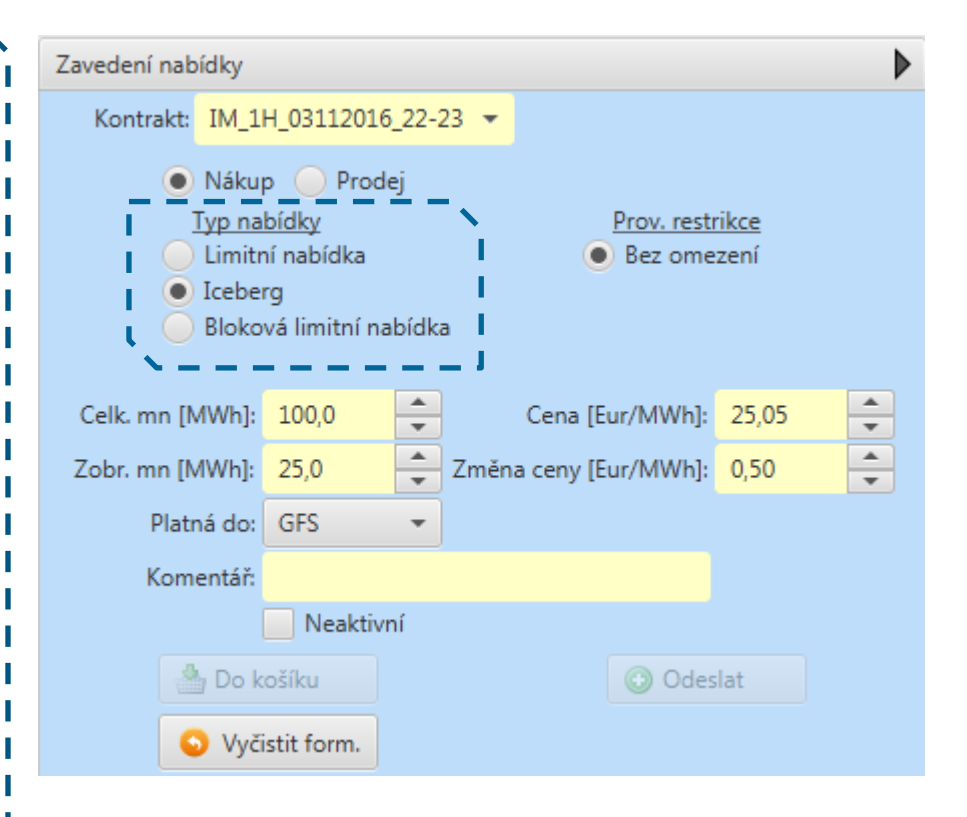

**Typy nabídek – Bloková limitní nabídka**

Bloková limitní nabídka umožnuje obchodovat s nabídkami přesahující délku jedné hodiny. Lze obchodovat s bloky v rozmezí 2 – 24 hodin, ale vždy pouze s obchodními hodinami zasahujícími do jednoho dne dodávky.

Blokové nabídky jsou na obchodovací obrazovce zobrazeny v panelu "Přehled trhu s blokovými kontrakty". Kontrakty s bloky jsou vypisovány v okamžiku zavedení Blokové nabídky.

Blokové nabídky mohou být spárovány pouze s protinabídkami v daném kontraktu, které obsahují stejné množství.

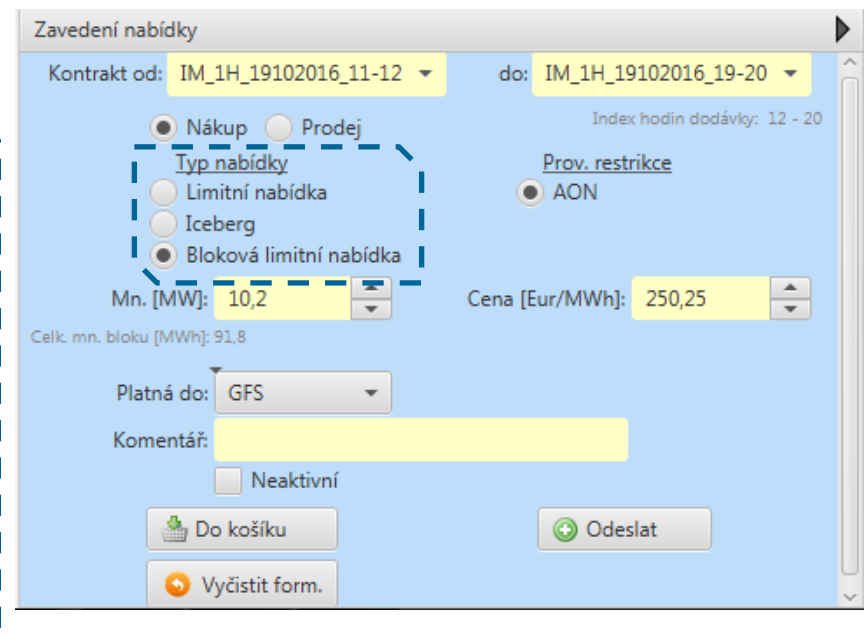

Limitní bloková nabídka podporuje pouze prováděcí restrikci AON v kombinaci s časovými restrikcemi.

**Prováděcí restrikce – Bez omezení**

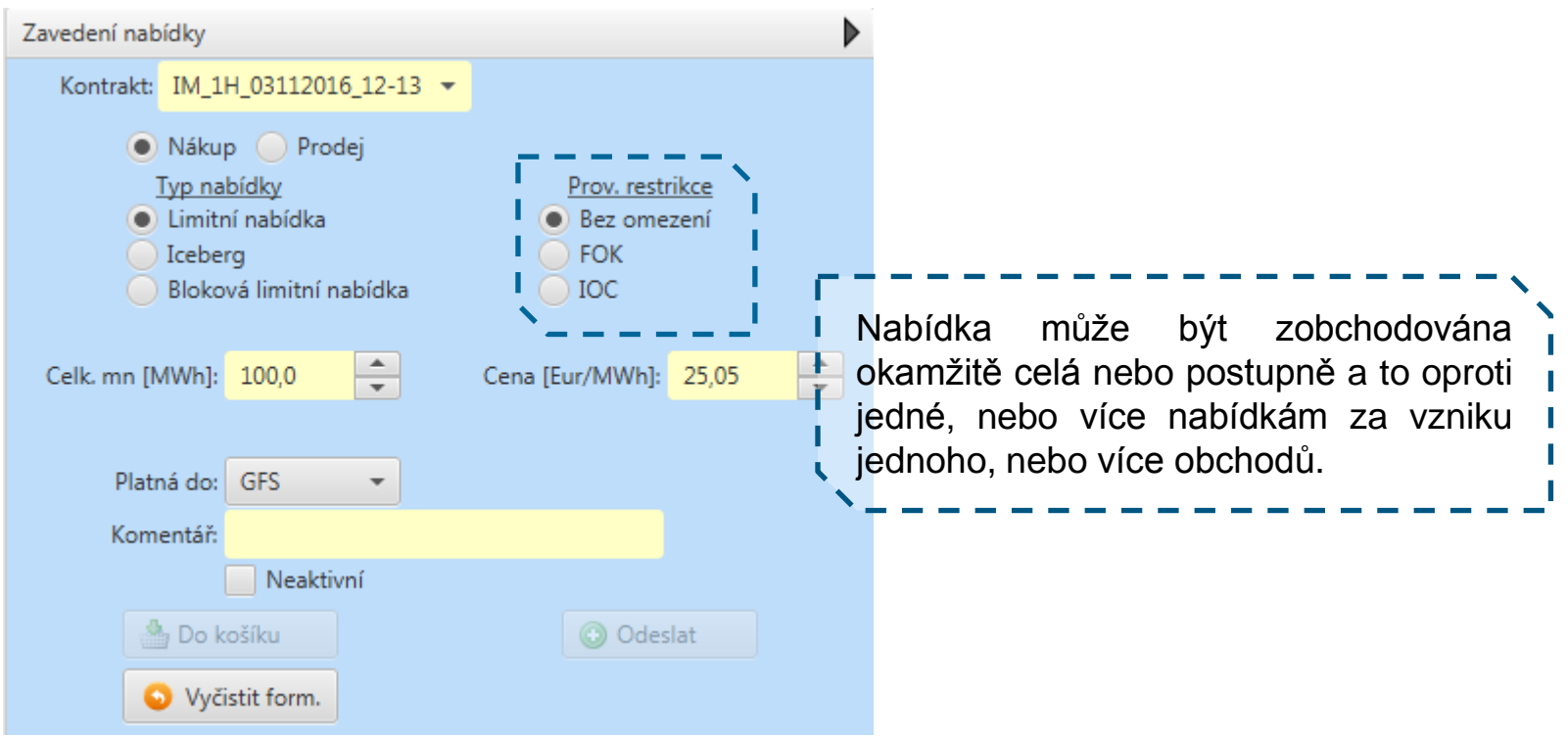

**Prováděcí restrikce – Fill or Kill (FOK)**OTF-W

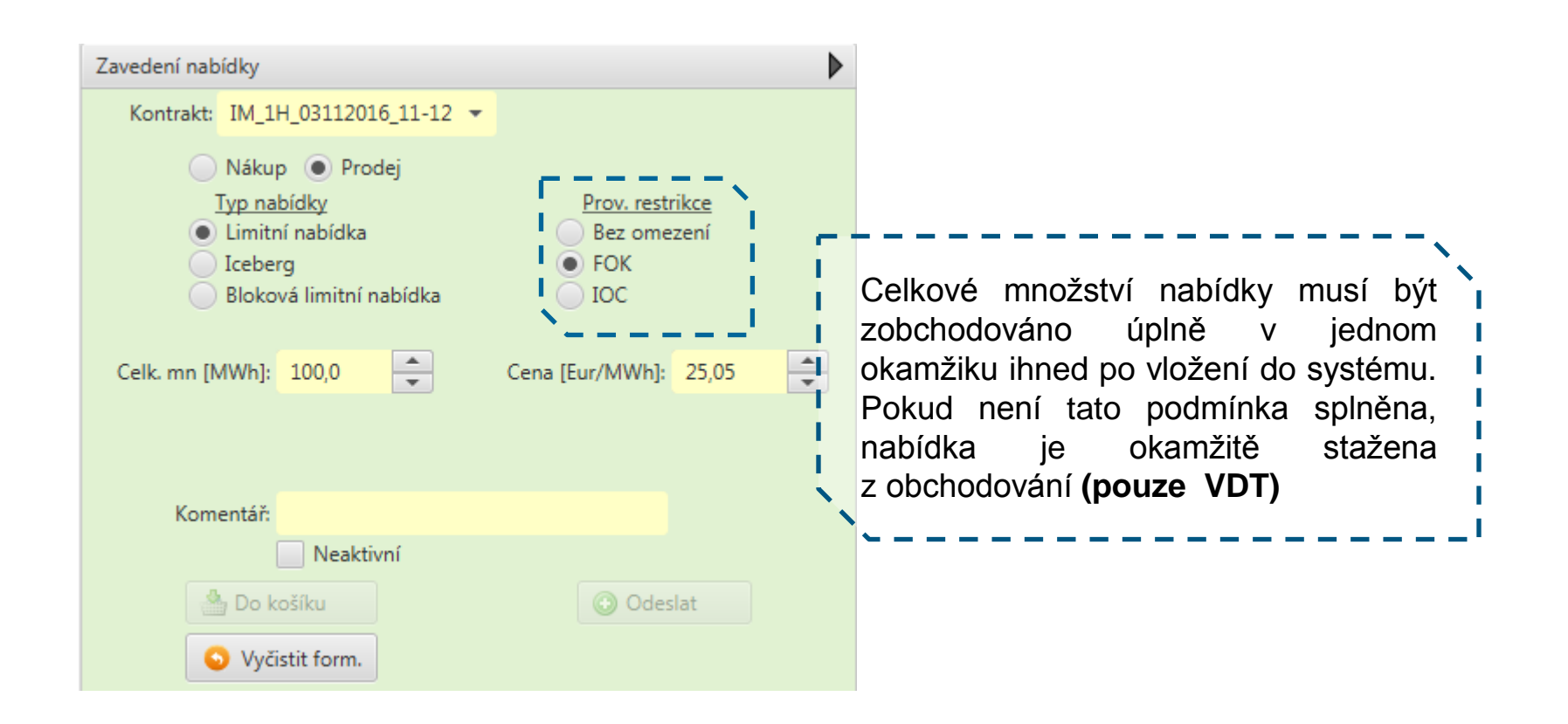

**Prováděcí restrikce – Immediate or Cancel (IOC)**

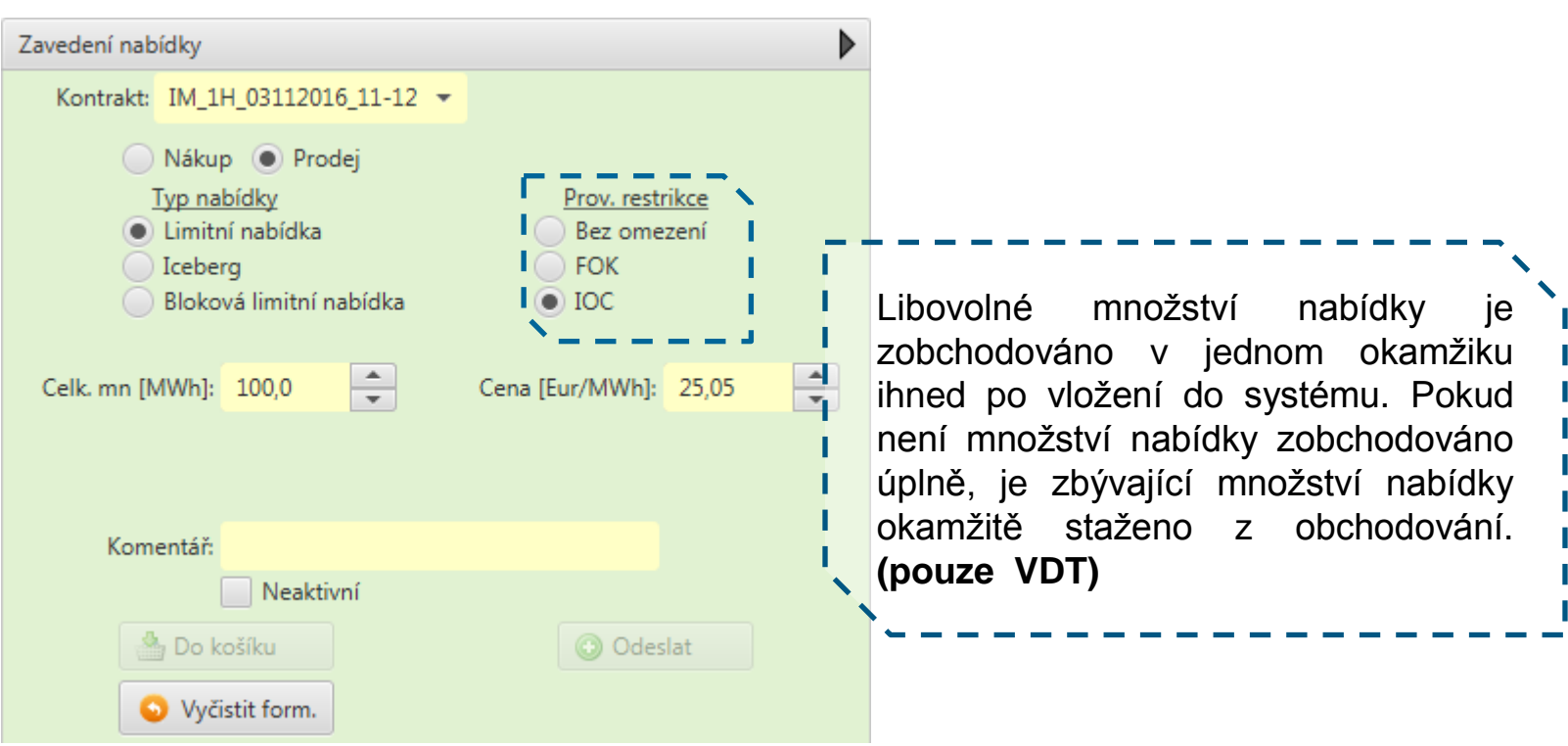

### **Prováděcí restrikce – All or Nothing (AON)**

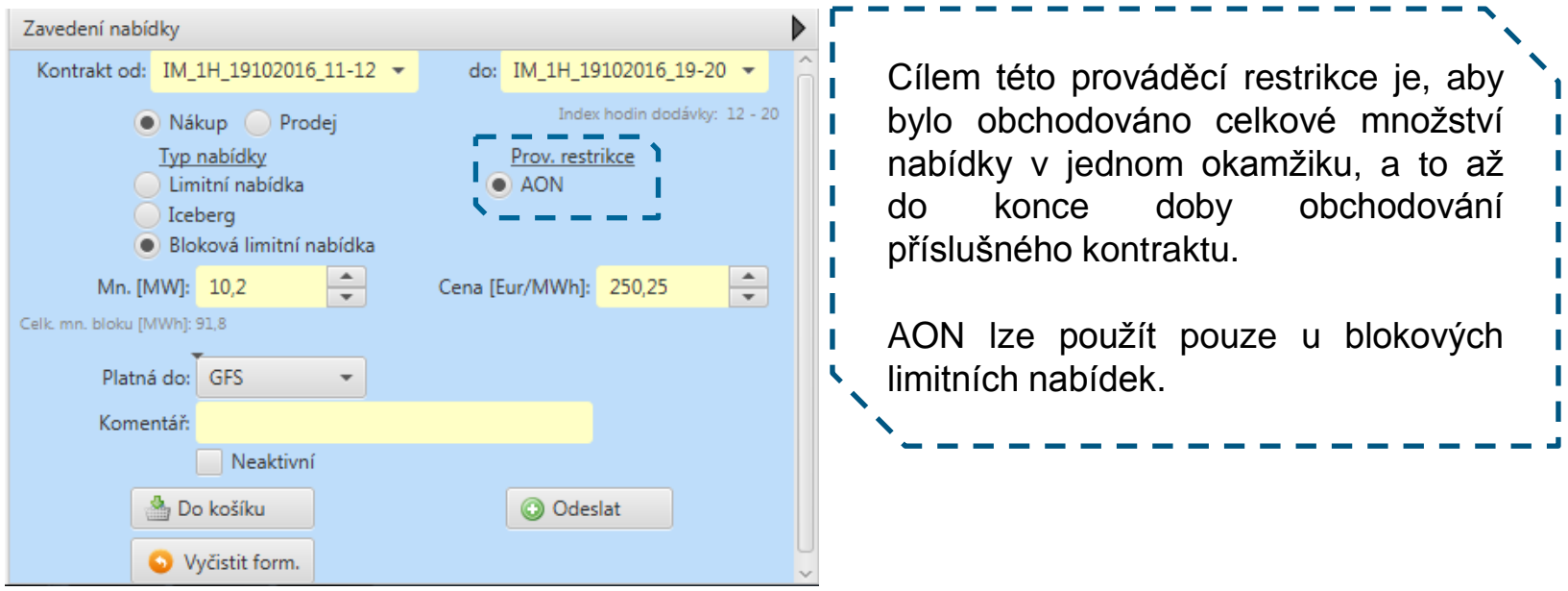

#### **Časová restrikce – Good for trading session (GFS)** $0$ TE

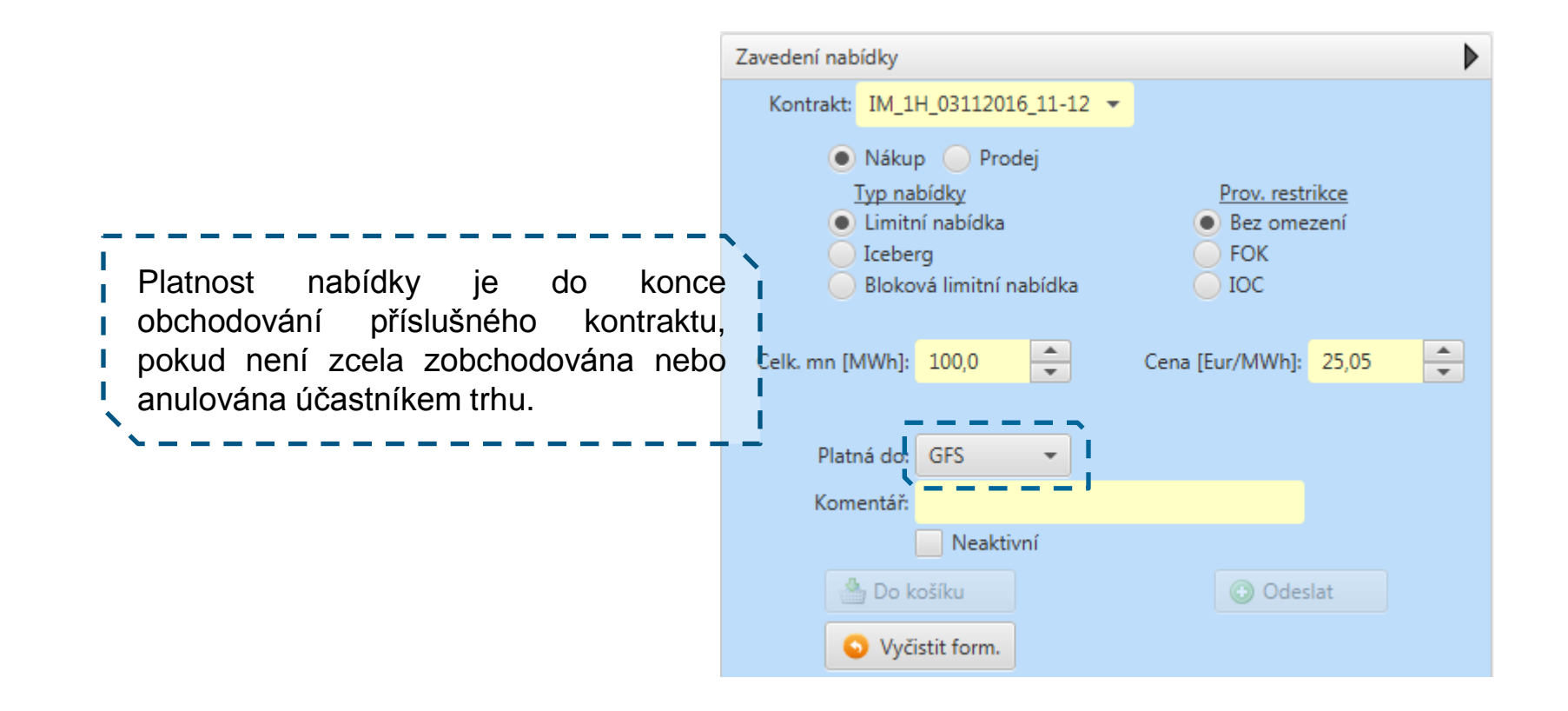

**Časová restrikce – Good till date (GTD)**

OTE-V

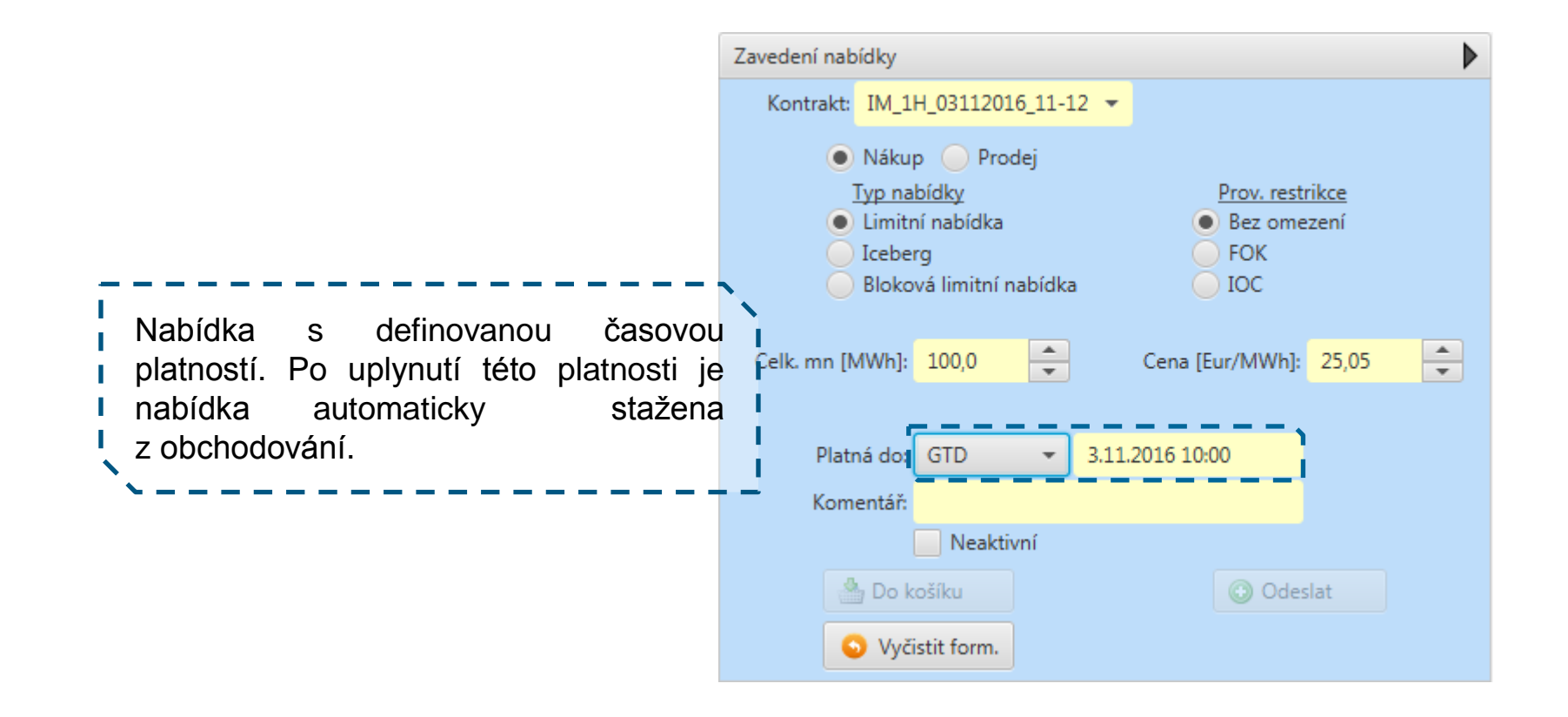

**Možné kombinace restrikcí a typů nabídek**

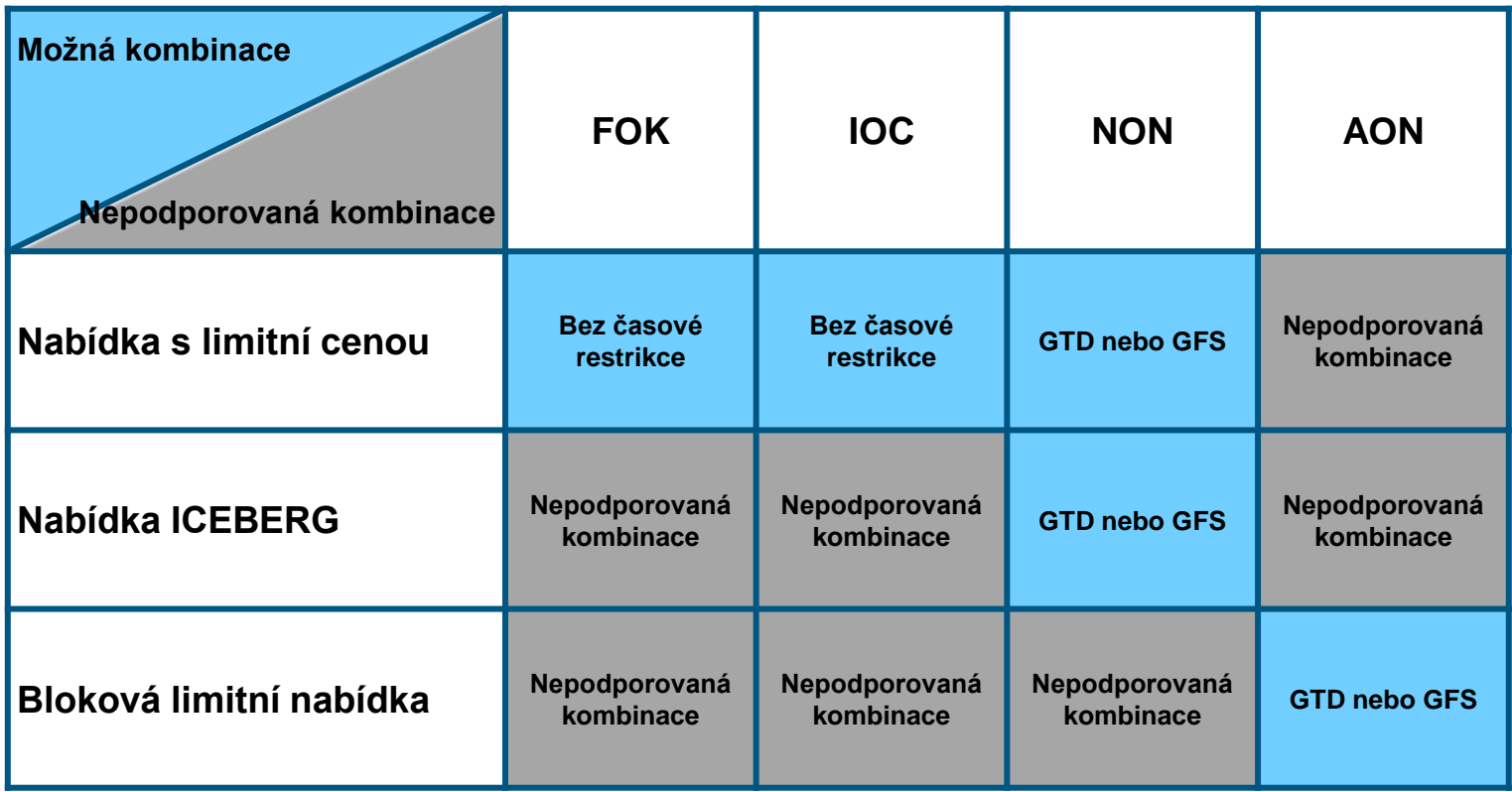

Jelikož jsou nabídky s definovanými restrikcemi FOK a IOC okamžitě zobchodovány nebo staženy z obchodování, není možné kombinovat časové a prováděcí restrikce. Prováděcí restrikce také není možné definovat pro nabídky typu ICEBERG.

### **Akceptace nabídky/ Rychlé zavedení nabídky**

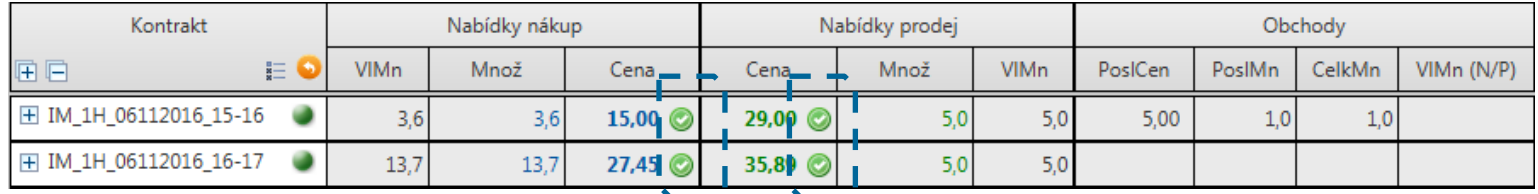

Pro vyvolání zadávacího formuláře funkcí **akceptaci nabídky (IM)** a **rychlého zavedení nabídky (UD)**, může účastník využít ikonky umístěné přímo na obchodovací obrazovce.

 U **hodinových nabídek** je formulář Akceptace nabídky vyvolán kliknutím na zelenou ikonku.

 U **blokových kontraktů** má ikonka modrou barvu a vyvolá formulář Rychlé zavedení nabídky.

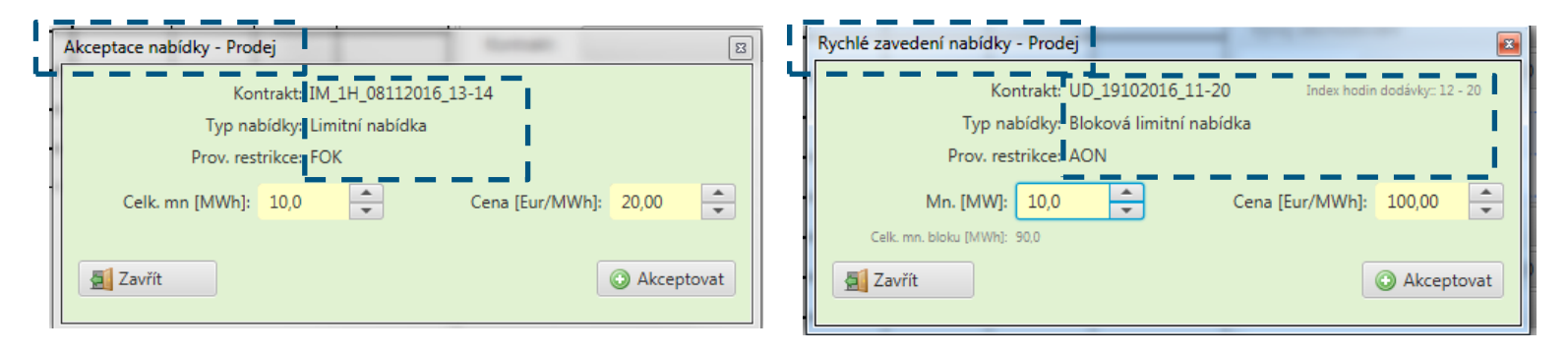

U **hodinových nabídek** se vytvoří nabídka s restrikcí **FOK**.

U **blokových nabídek** je nabídka vytvořena s prováděcí restrikcí **AON**.

# **Risk management**

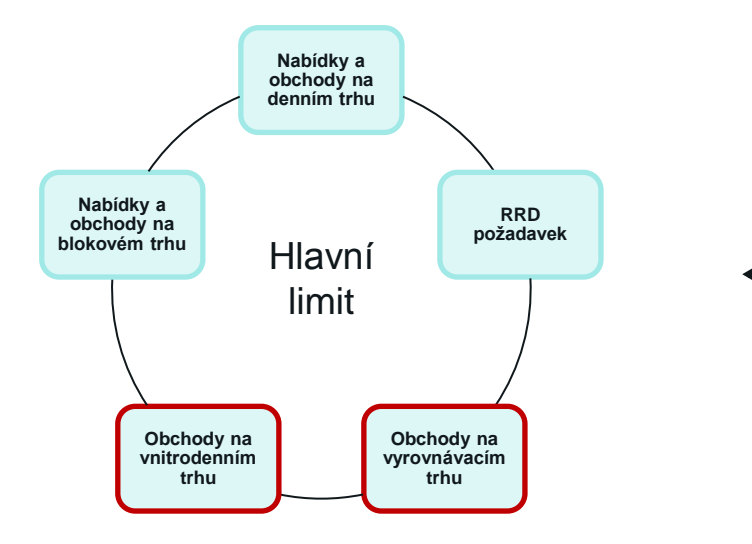

Online fronta požadavků na prověření finančního zajištění nabídek a obchodů účastníka z:

- Denního trhu
- Blokového trhu
- ERD

A na obchody:

- Vnitrodenního trhu
- Vyrovnávacího trhu

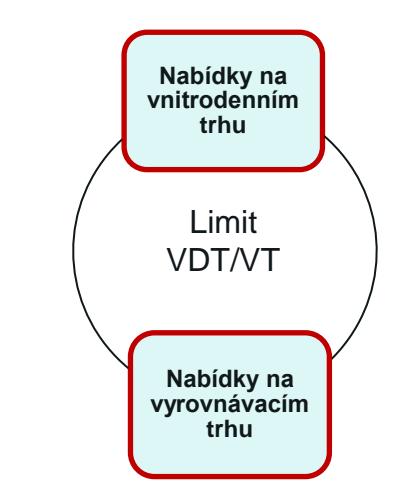

Rychlé prověření finančního zajištění nabídek účastníka z:

- Vnitrodenního trhu
- Vyrovnávacího trhu

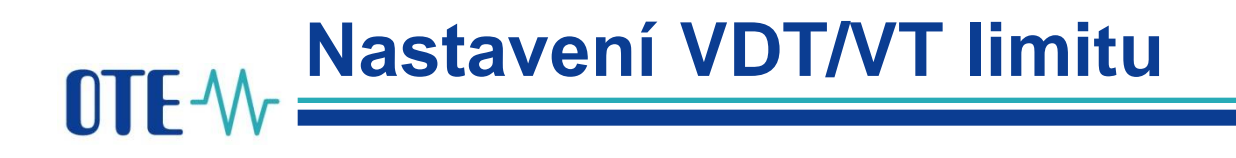

- Každý subjekt zúčtování si **musí nastavit limit pro obchodování na vnitrodenním a vyrovnávacím trhu**
- Uživatel s právy administrátora (pověřená osoba) nastavuje přístupová práva a role dalším uživatelům v CS OTE – včetně role pro nastavení limitu na **vnitrodenním a vyrovnávacím trhu**
- Postup je popsán v **[Uživatelském manuálu správy](http://www.ote-cr.cz/registrace-a-smlouvy/pristup-do-cs-ote/files_sprava_uzivatelu_a_odchylky/navod-administrace-osob.docx) [účtu,](http://www.ote-cr.cz/registrace-a-smlouvy/pristup-do-cs-ote/files_sprava_uzivatelu_a_odchylky/navod-administrace-osob.docx) v kapitole 6: Jak přidat roli pro nastavení VDT/VT limitu.**

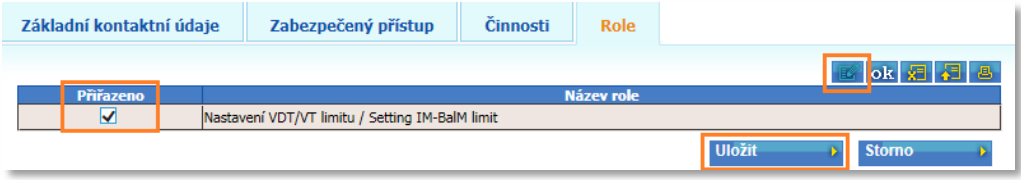

• Každý uživatel s rolí "Nastavení VDT/VT limitu" je schopen nastavit limit účastníka trhu pro obchodování na VDT/VT v CS OTE (uživatelské rozhraní nebo webové služby)

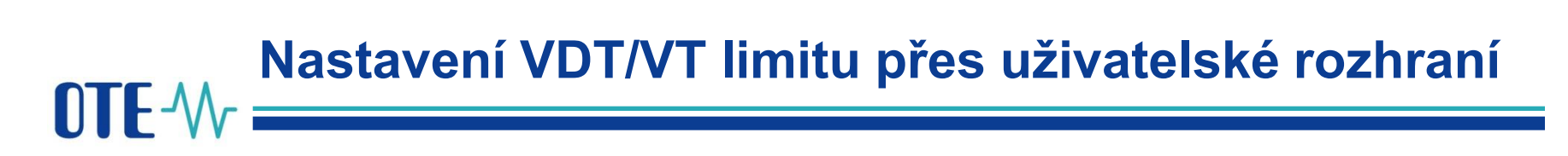

• Limit pro VDT/VT je možno nastavit v CS OTE

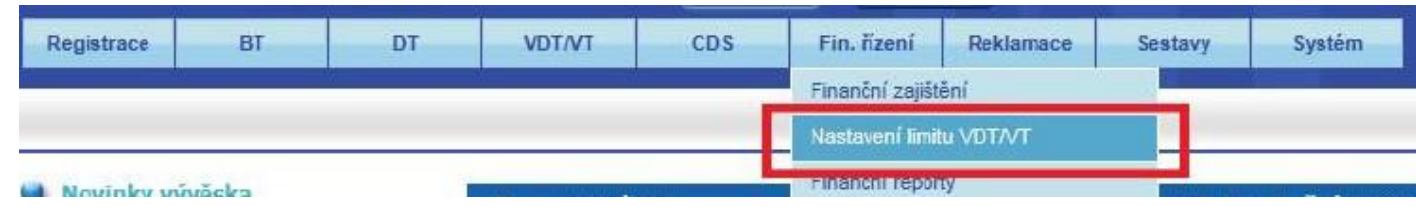

• Pro změnu defaultního nastavení limitu z nulové hodnoty postupujte dle následujícího obrázku:

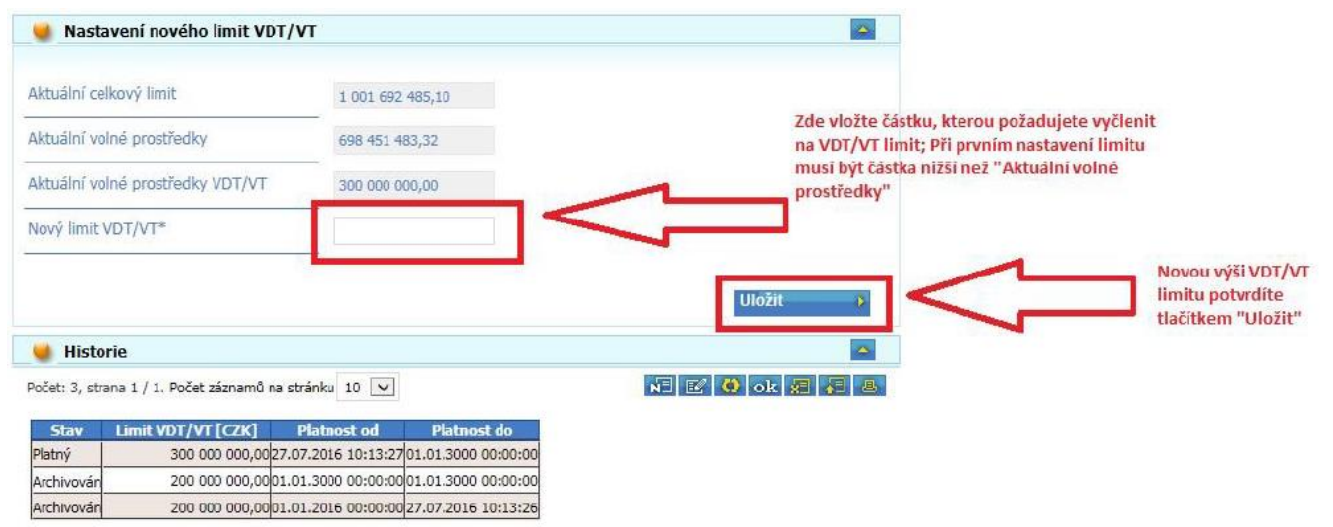

• Více informací najdete v podrobném manuálu Finanční řízení dostupném v CS OTE

# **Nastavení VDT/VT limitu přes webové služby**

- Zpráva SFVOTSETTINGS s kódem  $=$  "475"
- Vstupní hodnota nového VDT/VT limitu

```
<?xml version="1.0" encoding="UTF-8" standalone="yes"?>
<SFVOTSETTINGS answer-required="false" date-time="2015-06-
24T12:41:08+02:00" dtd-release="1" dtd-version="1" id="123" 
message-code="475" xmlns="http://www.ote-
cr.cz/schema/sfvot/settings">
     <SenderIdentification id="8591824000007" coding-
scheme="14" <ReceiverIdentification id="8591824000007" coding-
scheme="14" />
     <Setting>
         <Limit type="VDT/VT" value="20000"/>
     </Setting>
</SFVOTSETTINGS>
```
## **Nastavení VDT/VT limitu přes webové služby**

### 1) **ODPOVĚĎ**

- message-code= "477"
- Response code:
	- S09000 Požadavek úspěšně zpracován, nastavení změněno
	- S09008 Nedefinované limity
	- S09009 Na změnu nemá účastník oprávnění
	- S09010 Nedostatek volných prostředků
	- S09011 Neplatná hodnota
	- S09012 Neočekávaná chyba

### 2) **SFVOTLIMITS**

- Přehled aktuálních stavů limitů
- Report rozšířen o nový typ utilizace
- limitIMBalM Limit finančního zajištění pro trhy VDT a VT
- utilizationIMBalM Celková utilizace VDT a VT
- freeResourcesIMBalM Volné prostředky pro VDT VT

# **ATE AV Převod z limitu VDT/VT na hlavní limit**

- Oznámení o převodu limitu pro VDT/VT na hlavní limit z CS OTE účastníkovi trhu
- Nová zpráva SFVOTLIMITCHANGE, message-code = "478"

```
<?xml version="1.0" encoding="UTF-8" standalone="yes"?>
<SFVOTLIMITCHANGE answer-required="false" date-time="2015-06-
24T12:41:08+02:00" dtd-release="1" dtd-version="1" id="123" message-
code="478" xmlns="http://www.ote-cr.cz/schema/sfvot/limitchange">
     <SenderIdentification id="8591824000007" coding-scheme="14"/>
     <ReceiverIdentification id="8591824000007" coding-scheme="14"/>
     <Limits trade-id="237445" trade-date="2015-08-31">
         <Limit type="VDT/VT" value="15000" moved="5000" free="1280"/>
    \langleTimits>
```
</SFVOTLIMITCHANGE>

- SFVOTLIMITCHANGE/Limits@trade-date den dodávky obchodu
- SFVOTLIMITCHANGE/Limits@trade-id id obchodu
- SFVOTLIMITCHANGE/Limit@value nová hodnota pro daný limit v Kč
- SFVOTLIMITCHANGE/Limit@moved prostředky přesunuté do jiného typu v Kč
- SFVOTLIMITCHANGE/Limit@free volné prostředky pro daný limit v Kč

### **Reporty – Přehled aktuálních stavů limitů**

#### Přehled aktuálních stavů limitů SZ

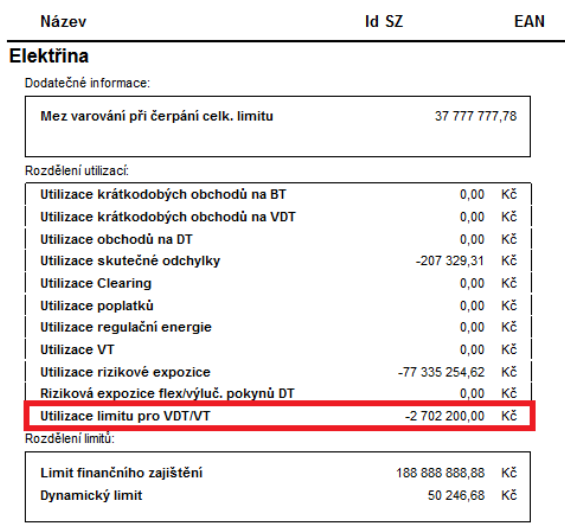

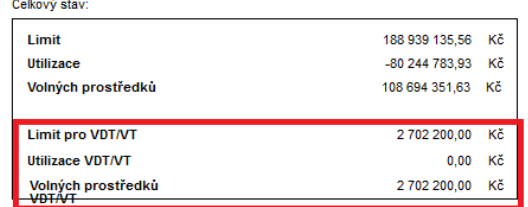

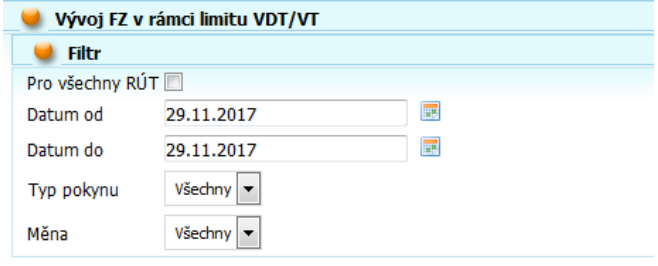

#### Vývoj finančního zajištění v rámci limitu VDT/VT

Období:

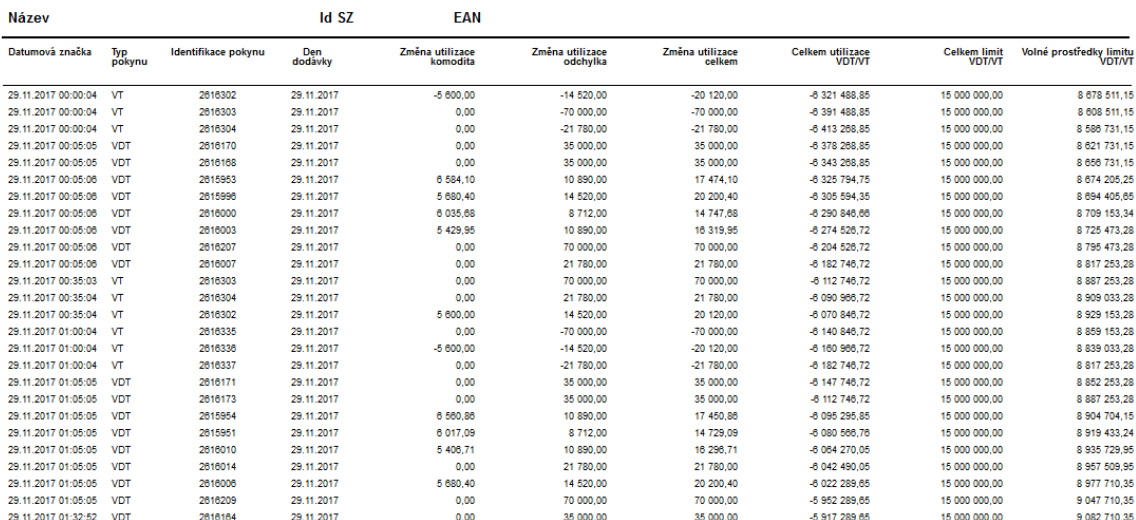

# **Defaultní měna vypořádání**

- Defaultní měna vypořádání je pro VDT/VT **implicitně nastavena podle defaultní měny na denním trhu.**
- Každý subjekt zúčtování, který chce nastavit jinou měnu vypořádání, musí kontaktovat Risk Management OTE

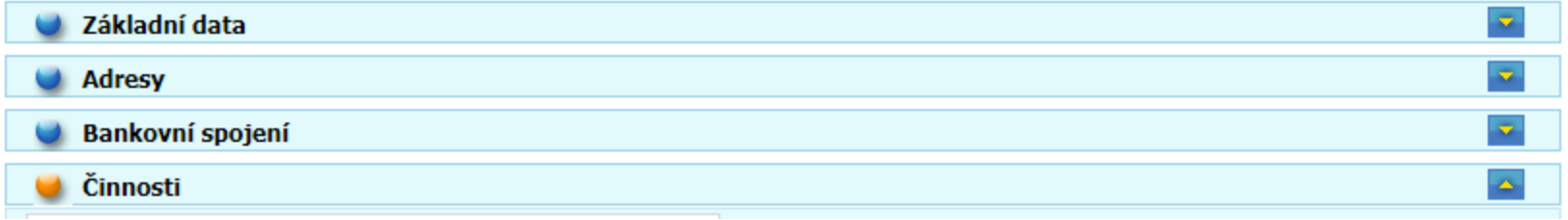

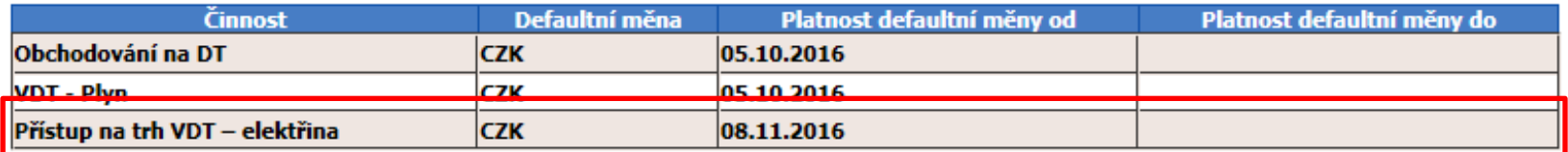

### **Nastavení měny vypořádání** OTF-W

- Umožňuje nastavení měny vypořádání pro dny dodávky (D) před začátkem obchodního dne (15:00; D-1)
- Kontrakt je vypořádán v měně vypořádání převzaté z defaultního nastavení Subjektu zúčtování, pokud není pro konkrétní dny nastaveno jinak:

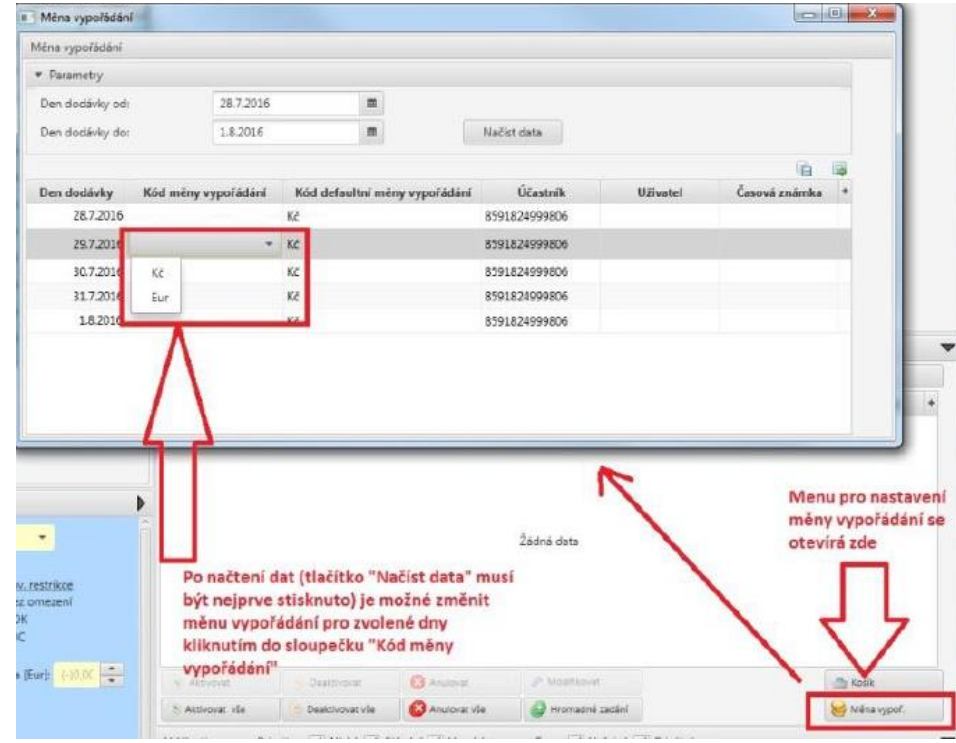

## **OTE W** Další informace

• Dokumentaci a video návody k aplikaci OTE COM naleznete na stránkách OTE:

#### http://www.ote-cr.cz/dokumentace/dokumentace-elektrina/dokumentace-trhy

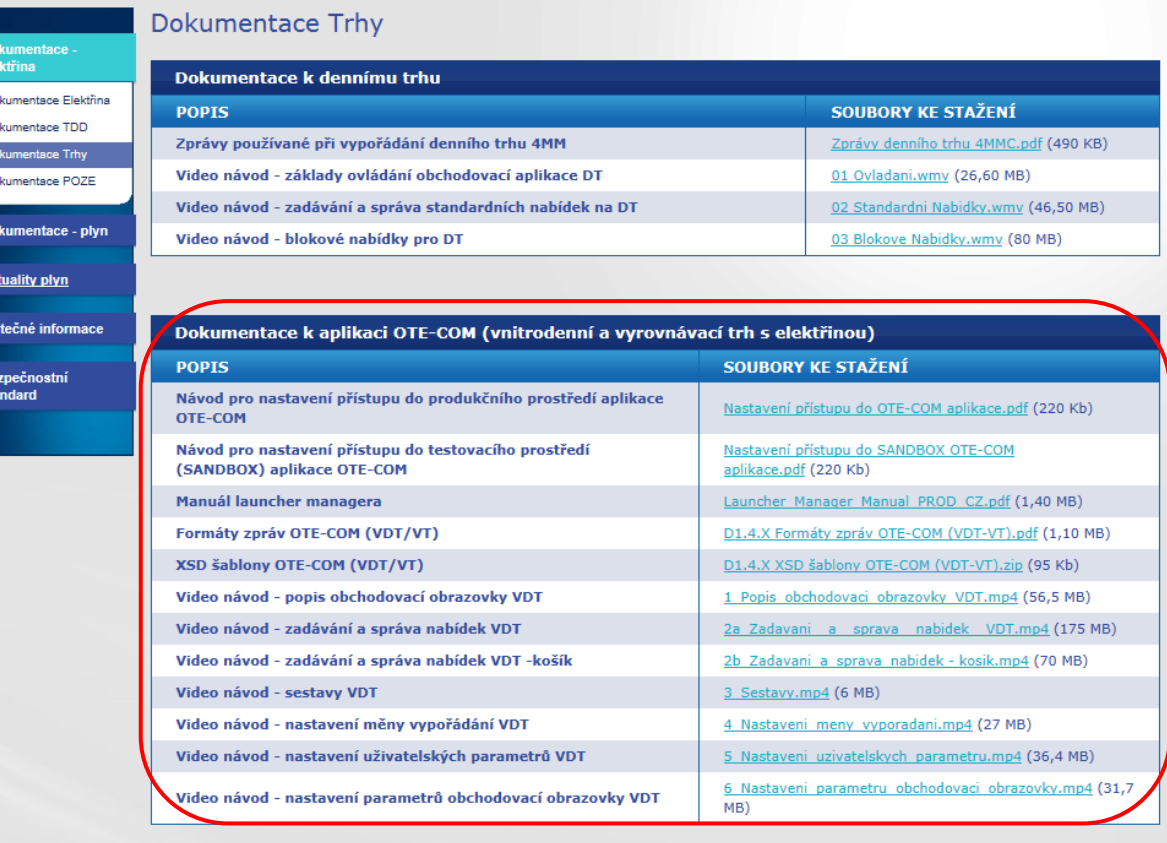

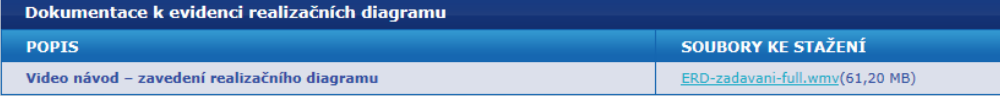

**Market@ote-cr.cz**

**+420 296 579 173** 

OTE-W Combining opportunities with markets

www.ote-cr.cz